# **1 Acceso bases de datos do alumnado: MS SQL Server, MySQL, PostgreSQL e MongoDB**

## **1.1 Sumario**

- [1](#page-0-0) [Introdución](#page-0-0)
- [2](#page-0-1) [Regras para nomear unha DDBB nos SXBD](#page-0-1)
- [3](#page-1-0) [Listado de instancias creadas no servidor de base de datos de alumnado](#page-1-0)
- [4](#page-1-1) [MS SQL SERVER: mssql](#page-1-1)
	- ♦ [4.1](#page-2-0) [Identificación das instancias de cada curso en MS SQL SERVER](#page-2-0)
	- ♦ [4.2](#page-2-1) [Inicios de sesión autorizados](#page-2-1)
- [5](#page-5-0) [MySQL: dbalumnos](#page-5-0)
	- ♦ [5.1](#page-6-0) [Identificación das instancias de cada curso en MariaDB/MySQL](#page-6-0)
	- ♦ [5.2](#page-7-0) [Acceso ás instancias de MySQL](#page-7-0)
- [6](#page-10-0) [PostgreSQL: dbalumnos](#page-10-0)
- [7](#page-10-1) [MongoDB](#page-10-1)
	- ♦ [7.1](#page-10-2) [Conexión a MongoDB empregando liña de comandos CLI](#page-10-2)
	- ♦ [7.2](#page-10-3) [Conexión a MongoDB empregando MongoDB Compass](#page-10-3)
	- ♦ [7.3](#page-11-0) [Cambio de contrasinal en MongoDB](#page-11-0)
	- ♦ [7.4](#page-11-1) [Creación de usuarios en mongoDB](#page-11-1)

## <span id="page-0-0"></span>**1.2 Introdución**

No IES San Clemente hai instaladas instancias SXBD para cada un dos cursos. Estas instancias están accesibles permanentemente dentro da intranet do centro.

As instancias están implantadas nos seguintes SXBD:

### **MS SQL SERVER**: •

- ♦ Servidor: **mssql\<curso>**
- ♦ Accesible dende clientes MS Windows.
- Permisos: ♦
	- ◊ Profesorado do curso (autenticación de Windows) : control total da instancia.
	- ◊ Alumnado do curso(autenticación de Windows): inicialmente ten permisos de inicio de sesión. O profesorado pode modificar estes permisos.
- **MySQL** e **PostgreSQL**
	- ♦ Servidor: **dbalumnos:[porto\\_curso](http://dbalumnos)]**
	- ♦ Accesible dende clientes MS Windows, Ubuntu e Linux Mint.
	- Permisos: ♦
		- $\lozenge$  O profesorado do curso: deben contactar cos administradores da rede (Blanco, Rafa, Carrión) para obter acceso e control sobre a instancia do curso.
		- Alumnado do curso: existe inicialmente un usuario **alumno** que inicialmente ten permisos de "SELECT". O profesorado ◊ pode modificar estes permisos.

A continuación descríbese cada un dos servidores, os seus permisos iniciais e como poder modificalos.

# <span id="page-0-1"></span>**1.3 Regras para nomear unha DDBB nos SXBD**

Independentemente do SXBD usado recoméndase as seguintes normas para o nomeado de BBDD dentro dunha instancia asociada a un curso. Ofrécense dúas alternativas :

- Opción A: <nome usuario do dominio>\_<nome BBDD>. Exemplo: <a10eladiofg\_curaportozas>
- Opción B: <nome BBDD> <nome usuario do dominio>. Exemplo: <curaportozas a10eladiofg>

A primeira opción permite ter organizadas as BBDD por alumno. A segunda opción permite organizadas as BBDD polo nome destas.

Recoméndase falar co profesorado relacionado con materias de BBDD que opción se vai escoller para a instancia asociada a cada curso.

# **SERVIDOR BASES DE DA**

# Servidor: dbalumnos.sa

<span id="page-1-0"></span>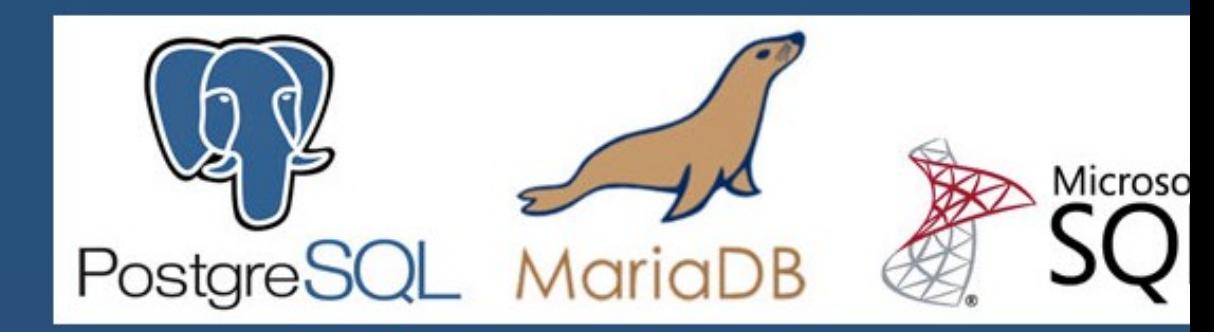

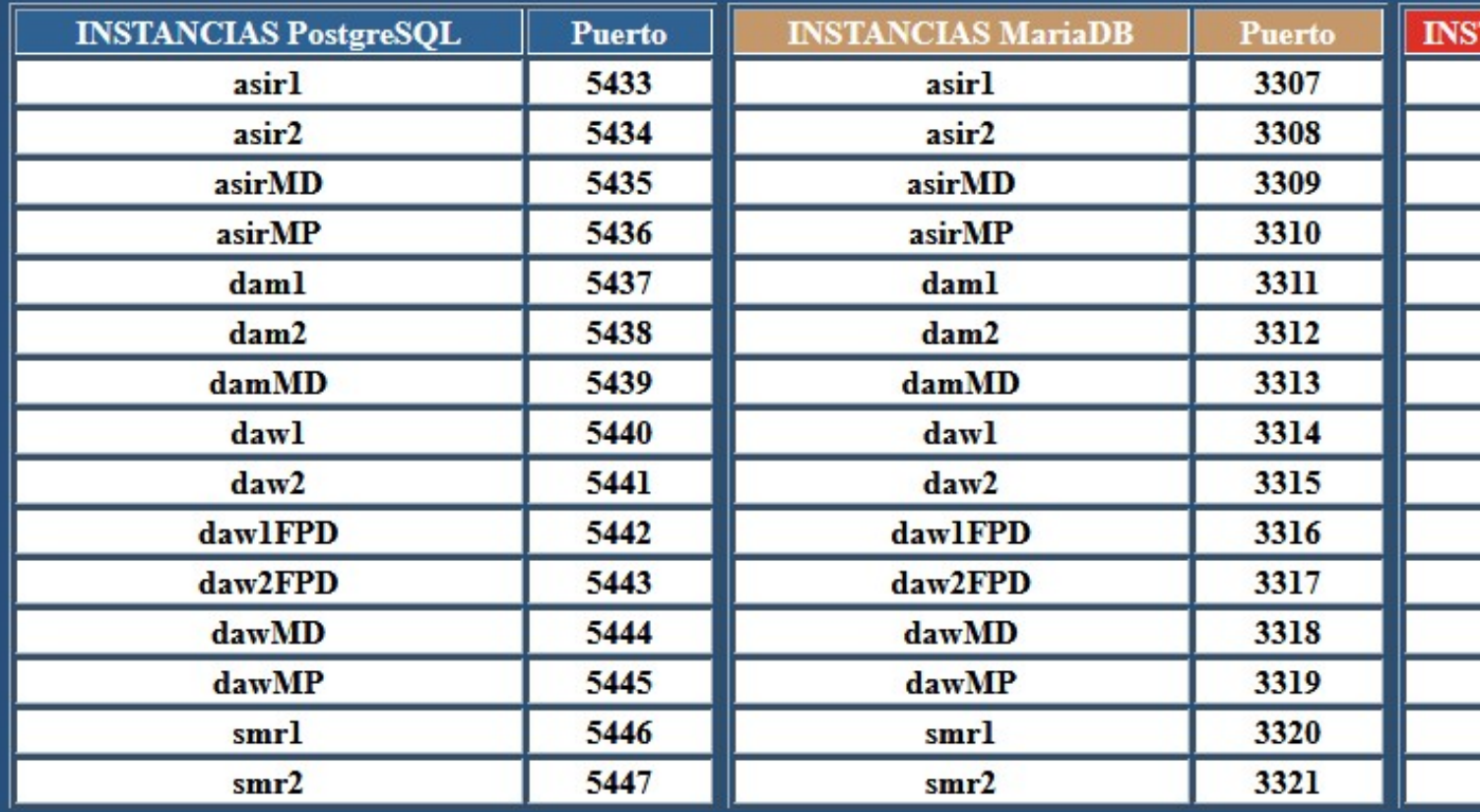

Software cliente multiplataforma y multisistemas recomendado: DBeav

Cecasacle  $I+D+i^2-2$ 

**IES San Clemente - Santiag** 

# <span id="page-1-1"></span>**1.5 MS SQL SERVER: mssql**

- Sistemas operativos:
	- ♦ Servidor: MS Windows 2012 Server R2 64 bits.
	- ♦ Cliente: MS Windows
- Versión do SXBD

♦ MS SQL Server Datacenter 2014.

Ferramenta de acceso ao servidor: •

♦ **SQL Server 2014 Management Studio** (Menú: Inicio-> Bases de datos -> Microsoft SQL Server 2014 )

### <span id="page-2-0"></span>**1.5.1 Identificación das instancias de cada curso en MS SQL SERVER**

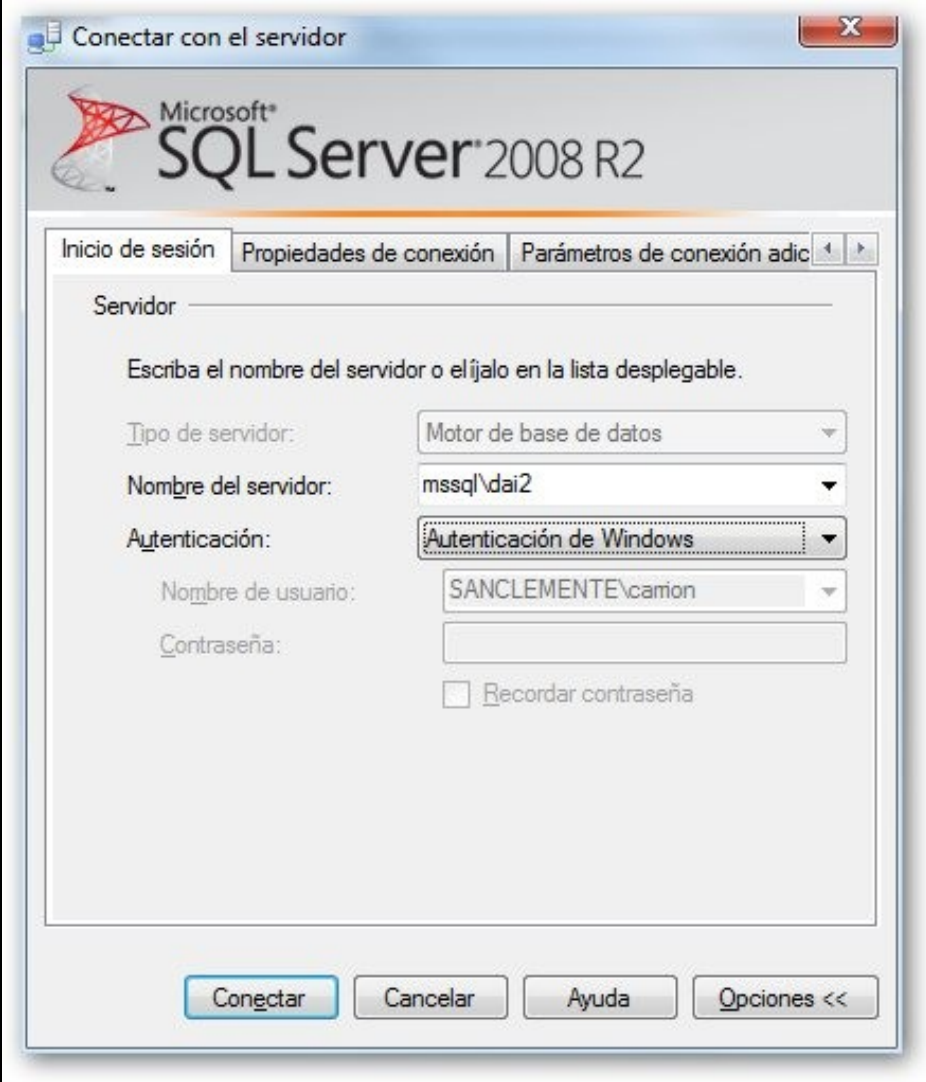

- No **Nome do servidor** poñer o nome do servidor\instancia: **mssql\<curso>**.
- O nome das instancias para cada curso son:
	- ♦ 1º ASIR Ordinario mañá : **asir1**
	- ♦ 2º ASIR Ordinario mañá : **asir2**
	- ♦ ASIR Modular Distancia tarde : **asirMD**
	- ♦ ASIR Modular Presencial tarde: **asirMP**
	- ♦ 1º DAM Ordinario mañá: **dam1**
	- ♦ 2º DAM Ordinario mañá: **dam2**
	- ♦ DAM Modular Distancia tarde: **damMD**
	- ♦ DAW Modular Presencial tarde: **dawMP**
	- ♦ DAW Modular Distancia tarde: **dawMD**
- Usar **Autenticación Windows** para validarse no SXBD.

### <span id="page-2-1"></span>**1.5.2 Inicios de sesión autorizados**

Usar a autenticación Windows (As credenciais coas que o usuario iniciou sesión nun equipo do sistema informático do IES San Clemente)

- Permisos
	- **Profesorado do curso** (grupo: g-curso-profes): ♦
		- ◊ Control total sobre a instancia do curso.
		- ◊ Como todo o profesorado dun curso ten control total sobre a instancia do curso é aconsellable que calquera alteración dos permisos e dos inicios de sesión sexa coordinada co profesorado que imparte módulos relacionados coas BBDD nese curso.
	- **Alumnado do curso** (grupo: g-curso-alum): ♦
		- ◊ Inicialmente cada alumno do curso ten permisos de só inicio de sesión.
		- ◊ O profesorado debe asinar permisos ao alumnado para cada unha das BBDD ás que desexe que acceda.
		- ◊ O profesorado do curso pode modificar eses permisos.
- Imaxes que aclaran o anterior.
	- ♦ **Inicios de sesión permitidos** para unha instancia: (G-<curso>-profes e G-<curso>-alumn)

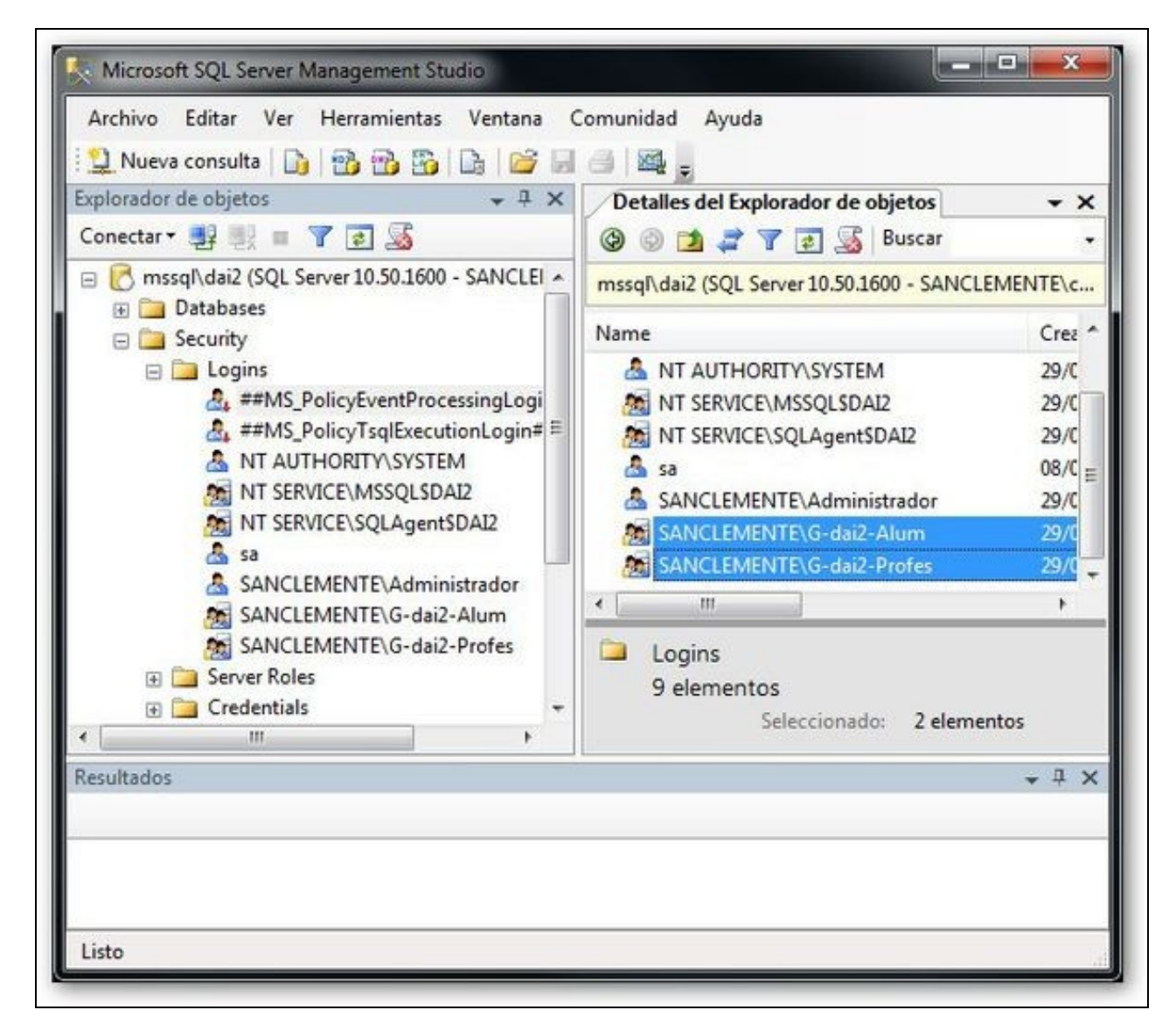

• ♦ Permisos do **profesorado** dun curso. O profesorado ten o rol de servidor <sys\_admin> que lle permite administrar a instancia.

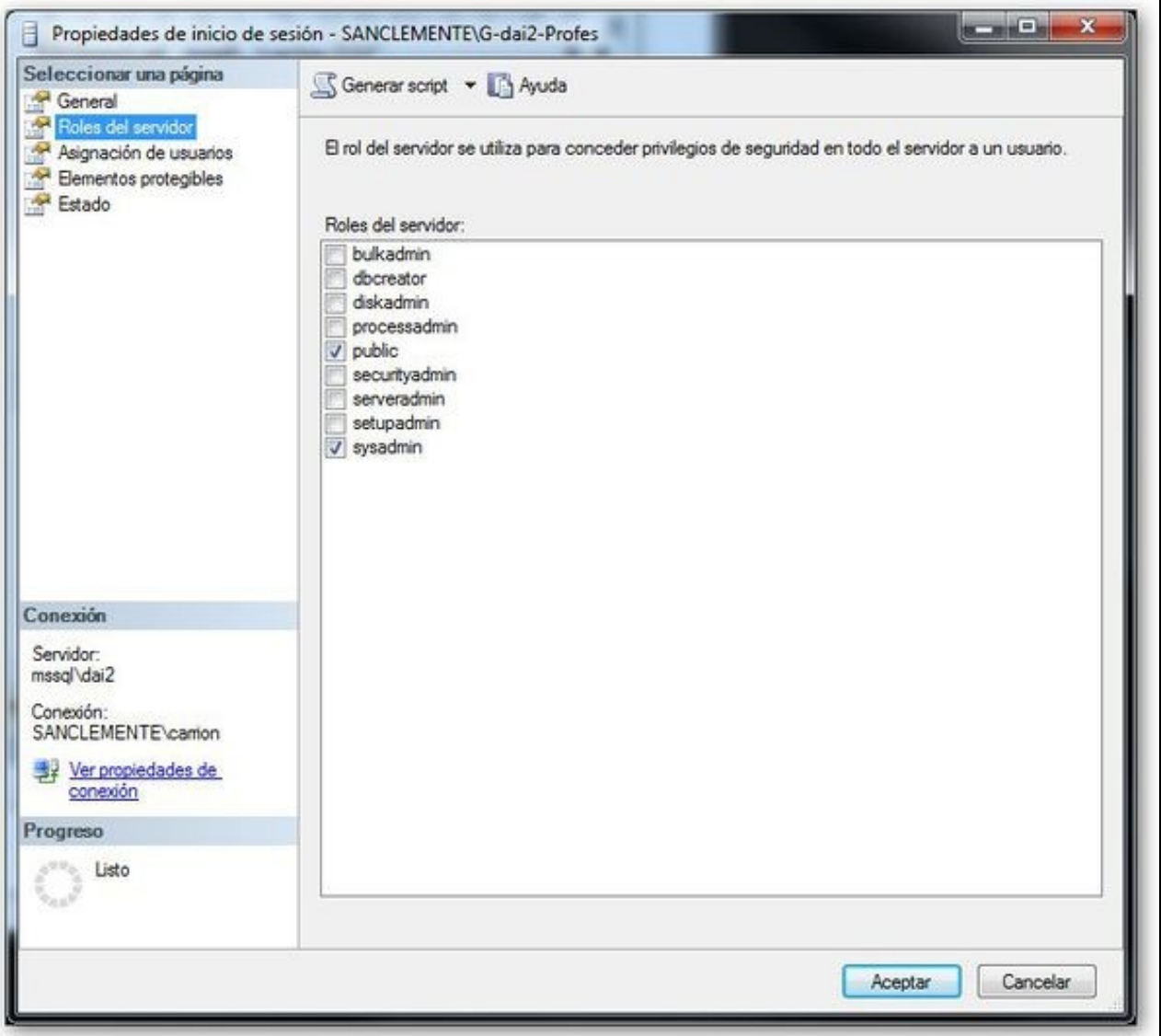

♦ Permisos do **alumnado**, só ten o rol de servidor **public** que lle permite acceder á instancia pero nada máis.

•

Se o profesorado crea unha BBDD e desexa que poida ser consultada polo alumnado, como mínimo ten que dar permisos de ♦ *lectura* sobre esa BBDD ao grupo de alumnado. Premer co botón dereito sobre o grupo do alumado e seleccionar **Propiedades**. No ítem *Asignación de usuarios* escoller a BBDD desexada e asinar os permisos que se desexen, como mínimno **db\_datareader**

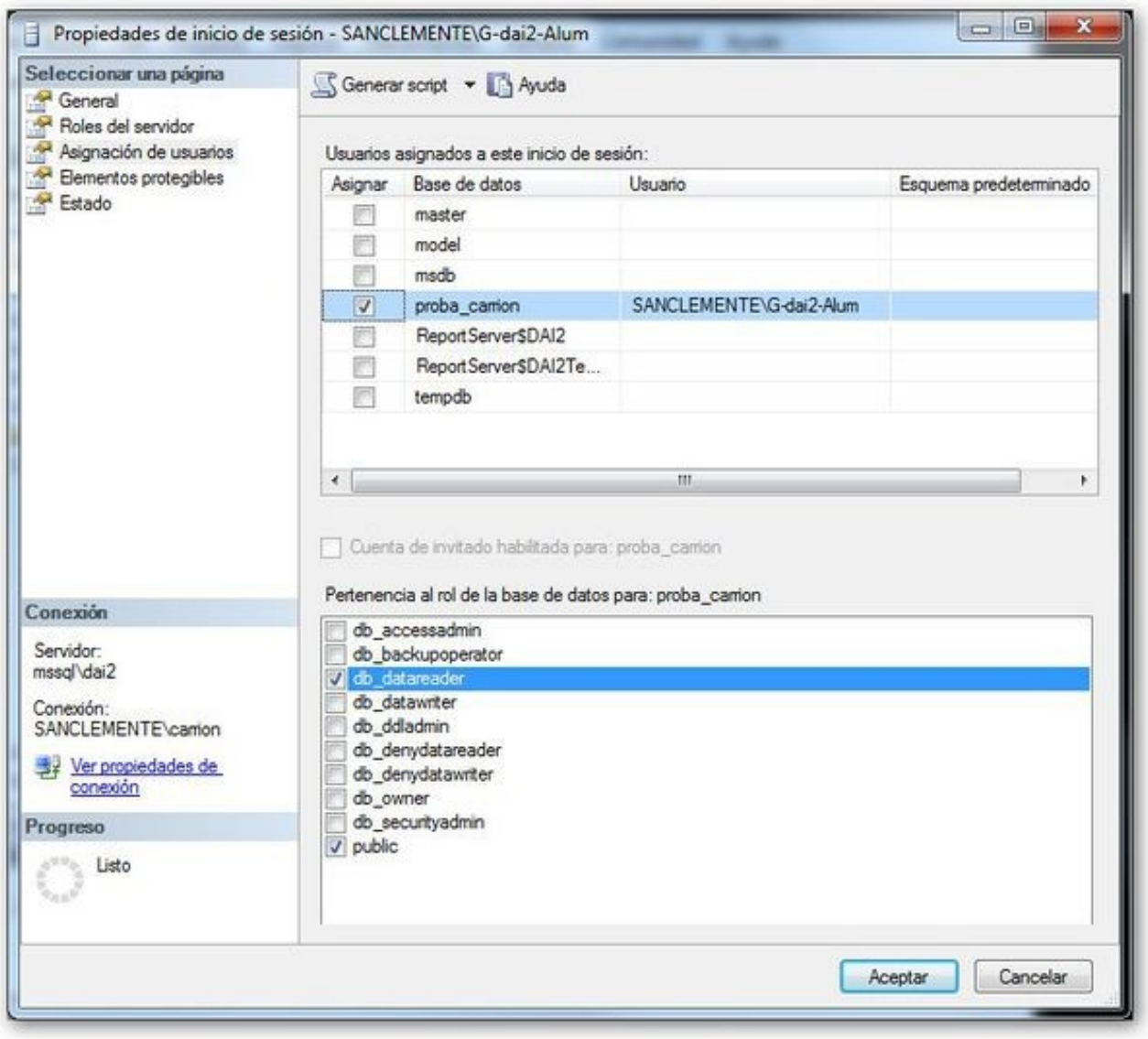

# <span id="page-5-0"></span>**1.6 MySQL: dbalumnos**

- Sistemas operativos
	- ♦ Servidor: debian 7 (**dbalumnos**)
	- ♦ Clientes: Windows e Linux
- Versión do SXBD: MySQL 5.5.38
- Ferramentas de acceso ao servidor:
	- ♦ Windows: MySQL Workbench (Menú: Inicio-> Bases de datos -> MySQL)
	- ♦ Linux: MySQL Workbench e cliente consola mysql.

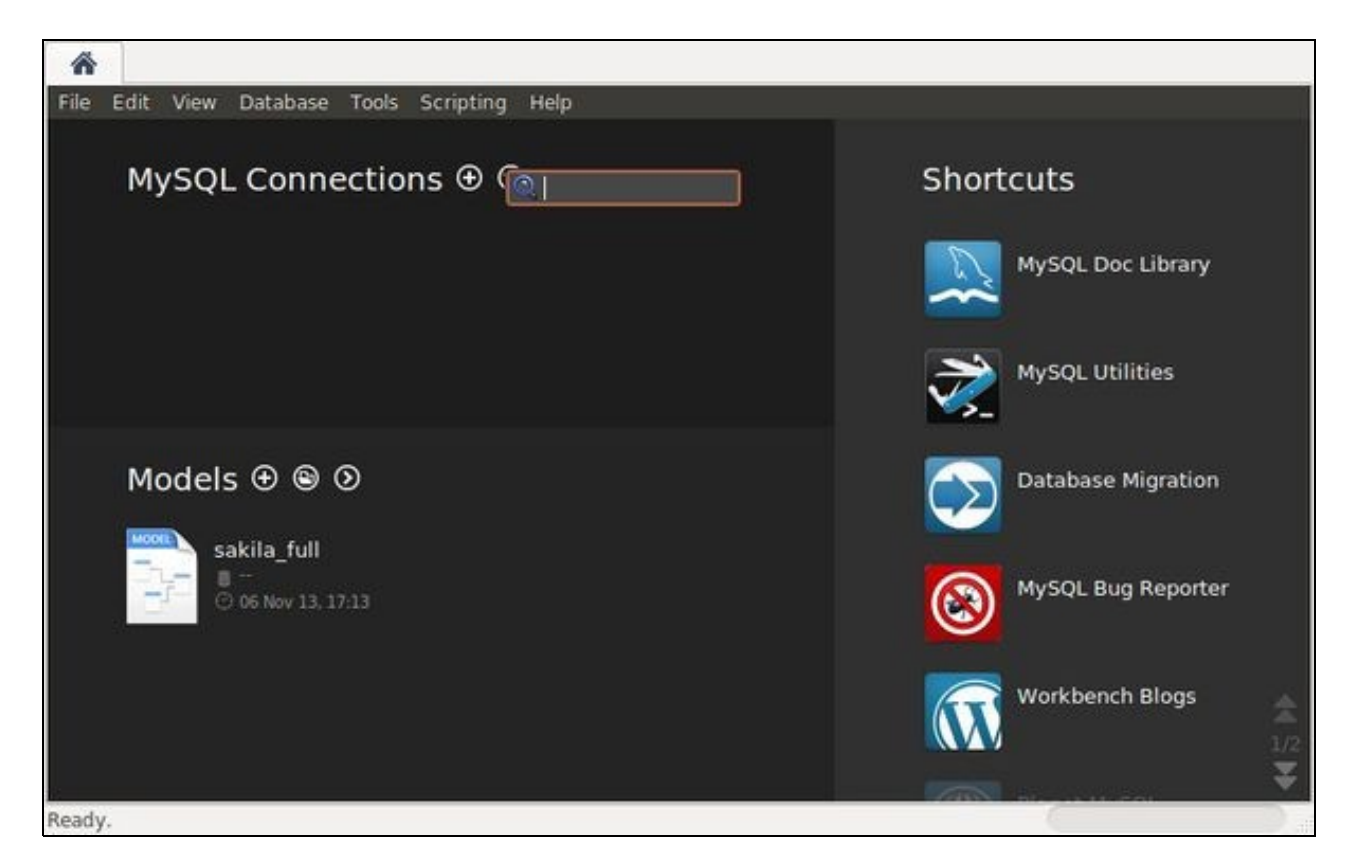

### <span id="page-6-0"></span>**1.6.1 Identificación das instancias de cada curso en MariaDB/MySQL**

- Para acceder a un curso concreto debemos conectarnos ao servidor **dbalumnos:porto**
- A seguinte imaxe amosa o porto asignado para cada curso.

# **SERVIDOR BASES DE DA**

# Servidor: dbalumnos.sa

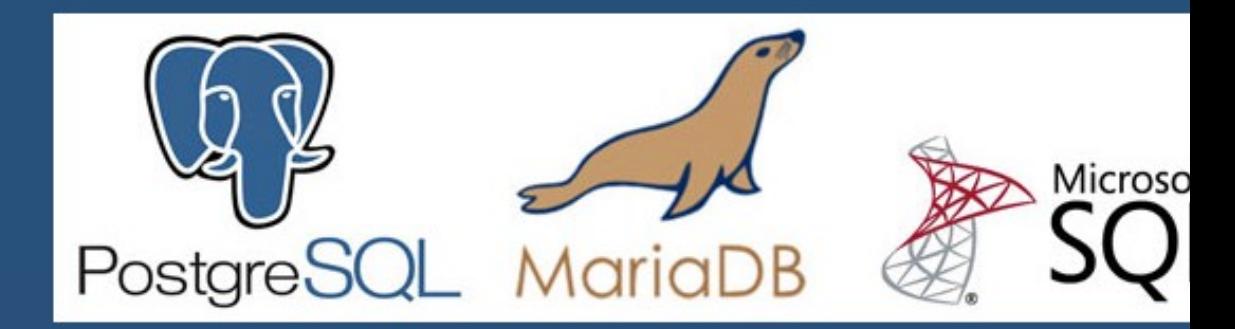

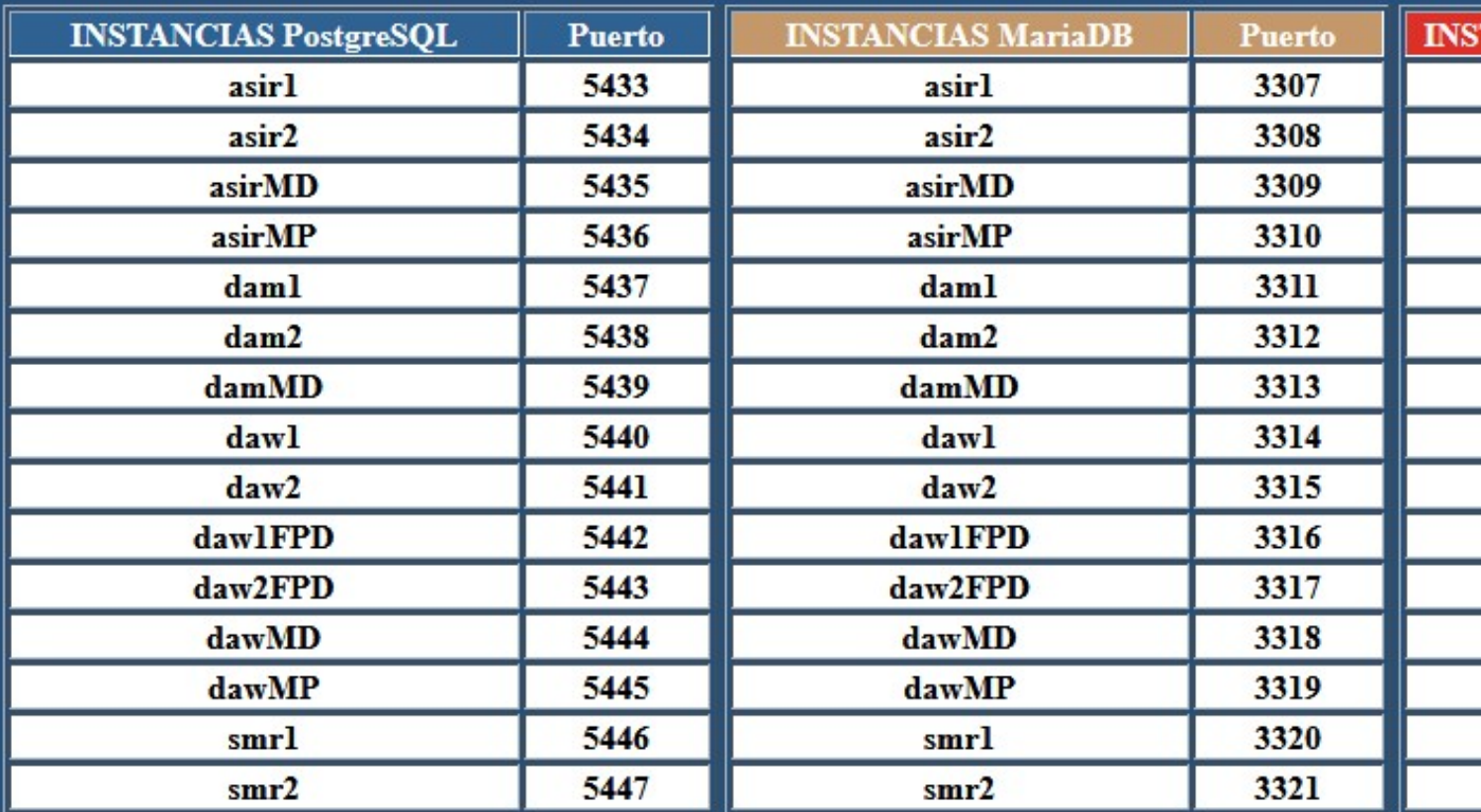

Software cliente multiplataforma y multisistemas recomendado: DBeav

Cecasacle  $I+D+i^2-2$ 

**IES San Clemente - Santiag** 

• Se nos esquecemos do porto asignado ao curso, só temos que conectarnos cun navegador ao servidor web do servidor <http://dbalumnos>

### <span id="page-7-0"></span>**1.6.2 Acceso ás instancias de MySQL**

- Servidor MySQL non está integrado no Active Directory polo que é necesario crear as contas de profesorado e alumnado manualmente.
- **O profesorado interesado deberá solicitar a través de soporte <https://soporte.iessanclemente.net>o acceso como root á súa instancia correspondente**.
- **O profesorado será o encargado de crear as contas de alumnado que precise dentro da instancia**.

• Permisos

#### **Profesorado do curso**: ♦

- ◊ Control total sobre a instancia do curso.
- ◊ Como todo o profesorado dun curso ten control total sobre a instancia do curso é aconsellable que calquera alteración dos permisos e dos inicios de sesión sexa coordinada co profesorado que imparte módulos relacionados coas BBDD nese curso.

#### **Alumnado do curso**: ♦

- ◊ Para cada instancia existe un único usuario para o alumnado:
	- ⋅ Nome usuario: alumno
	- ⋅ Contrasinal: abc123.
- ◊ Se o profesorado dunha instancia o desexa pode crear usuarios personalizados para os alumnos dun curso.
- ◊ Inicialmente o usuario alumno ?o ten de inicio de sesión.
- ◊ O profesorado debe asinar permisos a ese usuario alumno para cada unha das BBDD ás que desexe que acceda.
- ◊ O profesorado do curso pode modificar eses permisos.
- Imaxes que aclaran o anterior.
	- ♦ **Crear unha conexión co nome desexado, o usuario, nome do servidor (dbalumnos) e porto)**

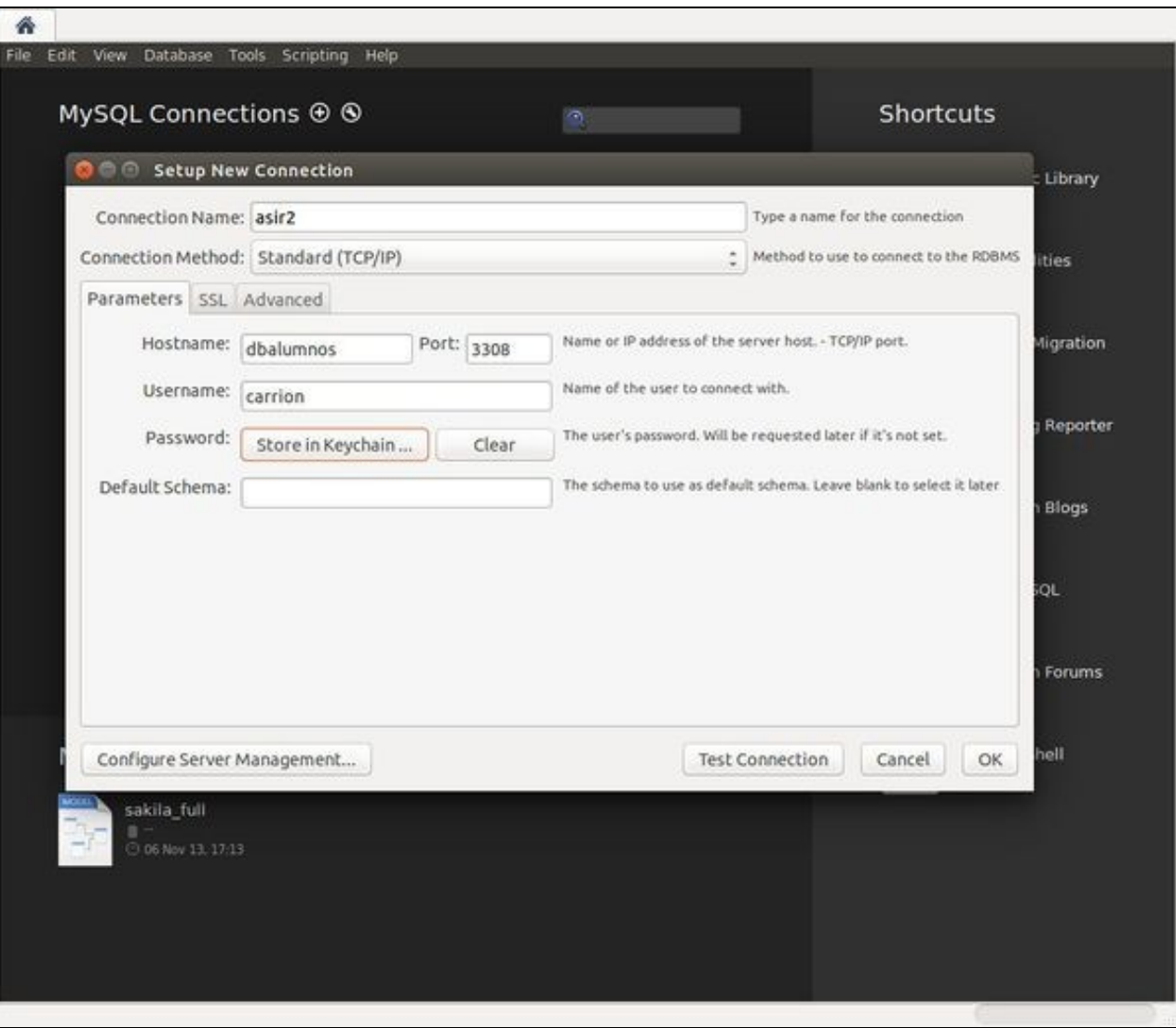

• ♦ Permisos do **profesorado** dun curso. O profesorado ten o rol de servidor <DBA> que lle permite administrar a instancia.

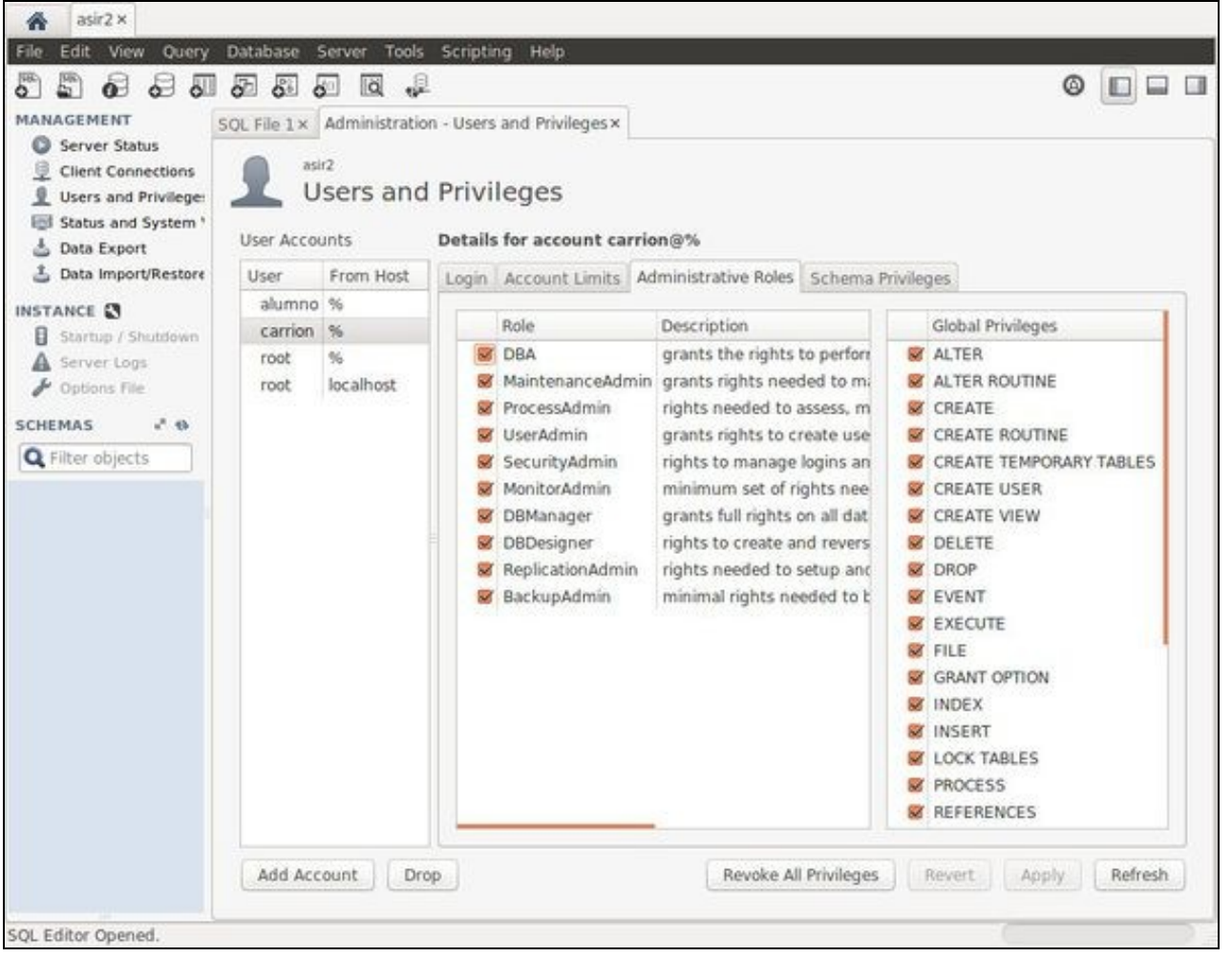

♦ Permisos do **alumnado**: Inicialmente só pode acceder a acceder á instancia pero nada máis.

•

Se o profesorado crea unha BBDD e desexa que poida ser consultada polo alumnado, como mínimo ten que dar permisos de ♦ *SELECT*

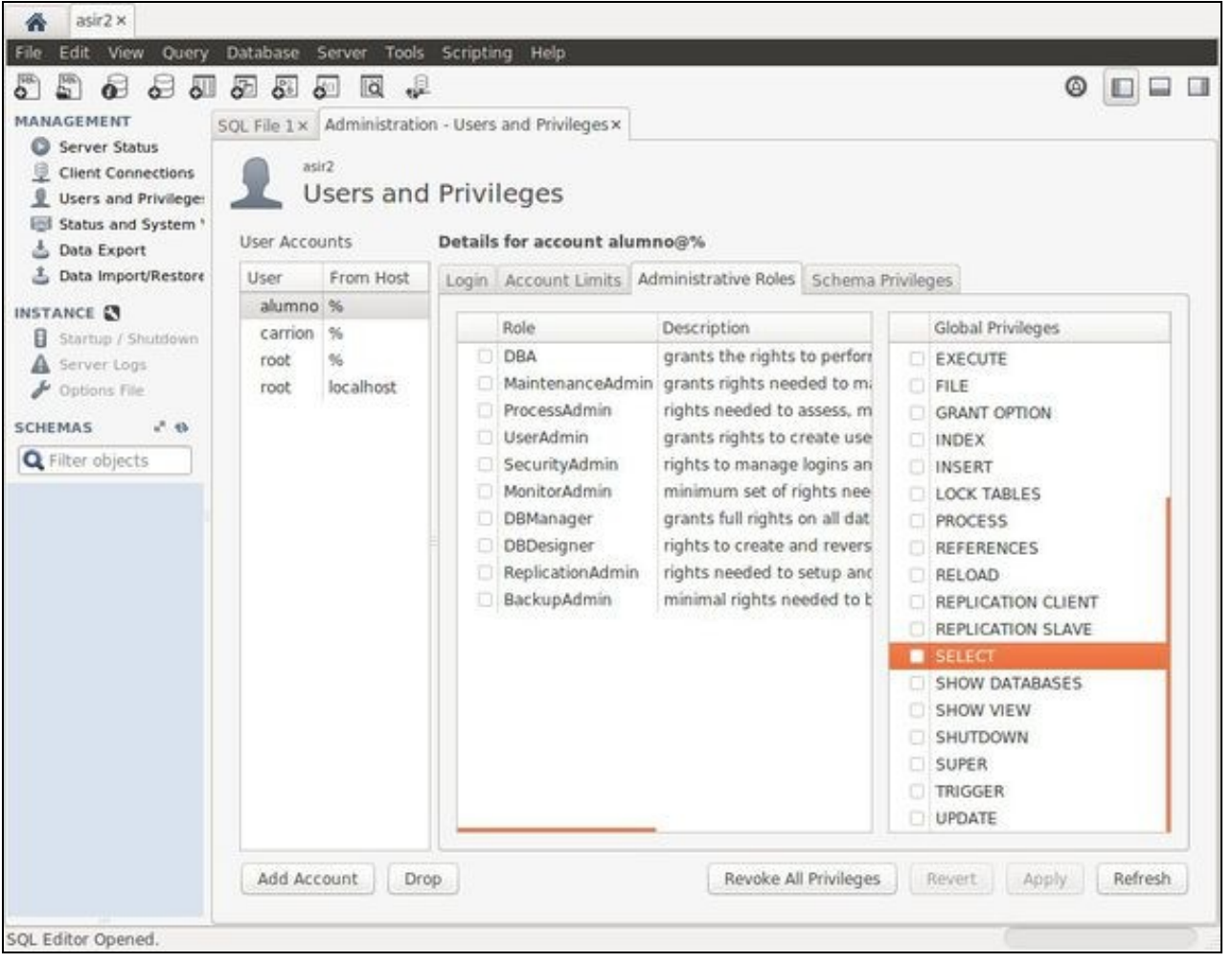

### <span id="page-10-0"></span>**1.7 PostgreSQL: dbalumnos**

• Se algún profesor desexa usar o servidor de BBDD de PostgrSQL que se poña en contacto cos administradores.

### <span id="page-10-1"></span>**1.8 MongoDB**

- No servidor **<http://dbalumnos.sanclemente.local>** está tamén instalado **MongoDB** con **múltiples instancias**, cada unha para cada grupo.
- Na URL anterior poderánse consultar as diferentes instancias e **portos configurados**.
- **O profesorado interesado deberá solicitar a través de soporte <https://soporte.iessanclemente.net>o acceso como root á súa instancia correspondente**.
- **O profesorado será o encargado de crear as contas de alumnado que precise dentro da instancia**.

### <span id="page-10-2"></span>**1.8.1 Conexión a MongoDB empregando liña de comandos CLI**

# Conectarse como usuario root da instancia (no servidor dbalumnos porto 27021) con pass abc123 empregando CLI: mongo --host dbalumnos --port 27021 -u alex -p abc123 --authenticationDatabase admin admin

# Conectarse como alumno1 na base de datos baseprobas con pass abc123 (servidor dbalumnos porto 27021) empregando CLI: mongo --host dbalumnos --port 27021 -u alumno1 -p abc123 --authenticationDatabase baseprobas baseprobas

### <span id="page-10-3"></span>**1.8.2 Conexión a MongoDB empregando MongoDB Compass**

• **MongoDB Compass** pode descargarse dende: **<https://www.mongodb.com/download-center/compass>**

# Conectarse como usuario root da instancia (no servidor dbalumnos porto 27021) con pass abc123 empregando a cadea de conexión de M mongodb://alex:abc123@dbalumnos:27021/admin?authSource=admin

# Conectarse como alumno1 na base de datos baseprobas con pass abc123 (servidor dbalumnos porto 27021) empregando a cadea de conexió mongodb://alumno1:abc123@dbalumnos:27021/baseprobas?authSource=baseprobas

### <span id="page-11-0"></span>**1.8.3 Cambio de contrasinal en MongoDB**

- Para **cambiar o noso contrasinal** teremos que **conectarnos á instancia de MongoDB**.
- Unha vez conectados poderemos modificar o contrasinal con **db.changeUserPassword()**.

#### **Exemplo**:

> use baseprobas

> db.changeUserPassword("alumno1", "S8ypwer1fL")

### <span id="page-11-1"></span>**1.8.4 Creación de usuarios en mongoDB**

# Creación de un alumno1 en una base de datos basepruebas con permisos de lectura/escritura use basepruebas db.createUser(  $\{$ user: "alumno1", pwd: "abc123.", roles: ["readWrite"] } ) # Creación de un alumno1 en una base de datos basepruebas con propietario de la misma. use basepruebas db.createUser( { user: "alumno1", pwd: "abc123.", roles: ["dbOwner"] }  $\lambda$ 

[Veiga](https://axuda.iessanclemente.net/index.php/Usuario:Veiga) [\(discusión\)](https://axuda.iessanclemente.net/index.php?title=Usuario_discusi%C3%B3n:Veiga&action=edit&redlink=1) 12:52 7 feb 2020 (CET)